## **Using Activities**

This section will describe how to use Activities in a BPMN process diagram. Activities (Tasks, Subprocesses, and Call Activities) can have the following specific markers displayed on their shapes: **Related element** • Compensation  $\bullet$ Standard loop • [Activities](https://docs.nomagic.com/display/CBMP190/Activities) MultiInstance loop (parallel)  $\bullet$ • MultiInstance loop (sequential) **Related diagrams** To add a Compensation marker to an Activity, do one of the following [BPMN Process Diagram](https://docs.nomagic.com/display/CBMP190/BPMN+Process+Diagram) Right-click an Activity and select **Is For Compensation**. [BPMN Collaboration](https://docs.nomagic.com/display/CBMP190/BPMN+Collaboration+Diagram)  Open the Activity Specification window. Click to clear the **Is For Compensation** check box [Diagram](https://docs.nomagic.com/display/CBMP190/BPMN+Collaboration+Diagram) and click **Close**. **Related** To add a Loop marker to an Activity

Right-click an Activity and click to select **Standard Loop** or **MultiInstance Loop**.

To display a MultiInstance Loop (sequential) marker on a MultiInstance Loop activity, do one of the following

- Right-click an Activity with a MultiInstance Loop (parallel) marker and on the shortcut menu select **Is Sequential**.
- $\bullet$ Open the Activity with a MultiInstance marker Specification window. Select **Is Sequential** and click **Close**.

To convert an Activity to another type of Activity

Right-click a Task, SubProcess, or Call Activity and from the shortcut menu select **Refactor** > **C onvert To** and then select an Activity type to which you need to convert the selected Activity.

To display Resources assigned for Activities

- Right-click the diagram pane and then do one of the following:
- On the shortcut menu, click to select the **Show Assigned Resources** check box (see the following figure).
- From the shortcut menu, select **Diagram Properties** and in the open dialog, set the **Show Assigned Resources** property value to true.

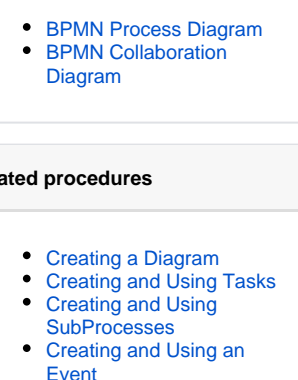

- Creating and Using a [Sequence Flow](https://docs.nomagic.com/display/CBMP190/Creating+and+Using+a+Sequence+Flow)
- [Creating and Using Data](https://docs.nomagic.com/display/CBMP190/Creating+and+Using+Data+Items)  [Items](https://docs.nomagic.com/display/CBMP190/Creating+and+Using+Data+Items)
- [Using Common BPMN](https://docs.nomagic.com/display/CBMP190/Using+Common+BPMN+Elements)  **[Elements](https://docs.nomagic.com/display/CBMP190/Using+Common+BPMN+Elements)**
- **Navigation Between BPMN** [Diagrams](https://docs.nomagic.com/display/CBMP190/Navigation+Between+BPMN+Diagrams)